# 国家(江西)技术转移人才培养基地

国(赣) 技培〔2024〕1号

# 关于举办江西省首期高级技术经理人培训 班的通知

各有关单位:

为贯彻落实《高质量培养科技成果转移转化人才行动方 案》、《江西省科技成果产业化实施方案(试行)》三个方面 十二条重点等文件精神要求, 根据《国家技术转移专业人员 能力等级培训大纲》(以下简称"大纲")安排, 以我省科技 创新和成果转移转化需求为导向, 以提高技术转移从业人员 专业素质和实践能力为目标,促进江西技术经理人队伍向专 深化迈进, 加快培育高层次技术转移人才, 全力打造技术经 理人队伍,更好的支持产业集群创新建设,国家(江西)技 术转移人才培养基地(以下简称"基地")定于2024年4-5 月举办江西省首期高级技术经理人培训班。现将有关事项通 知如下:

#### 一、培训组织

主办单位: 国家(江西)技术转移人才培养基地

承办单位: 南昌市科技成果转化协会

协办单位: 江西科转云咨询有限公司

#### 二、培训对象要求

取得国家级技术转移人才培养基地所颁发的中级技术 经纪人结业证书的技术经纪人。

#### 三、培训时间和地点

(一)培训时间

实务技能课程: 2024年4月26-29日 (含报到)

实训课程 (跨区研学): 2024年5月12-15日 (含报到)

(二)培训地点

实务技能课程: 博库大厦(南昌经济技术开发区青岚大 道与海棠北路交界处)

实训课程 (跨区研学): 广东省粤港澳大湾区

#### 四、培训内容

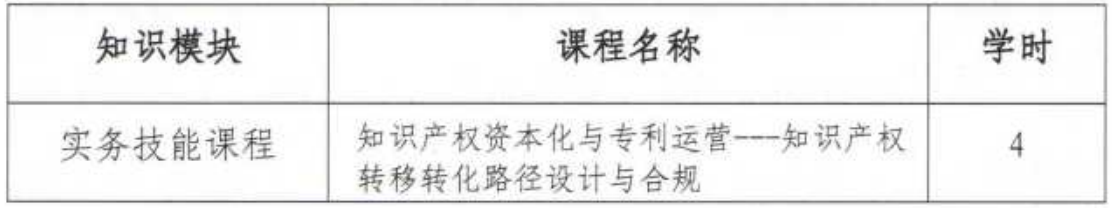

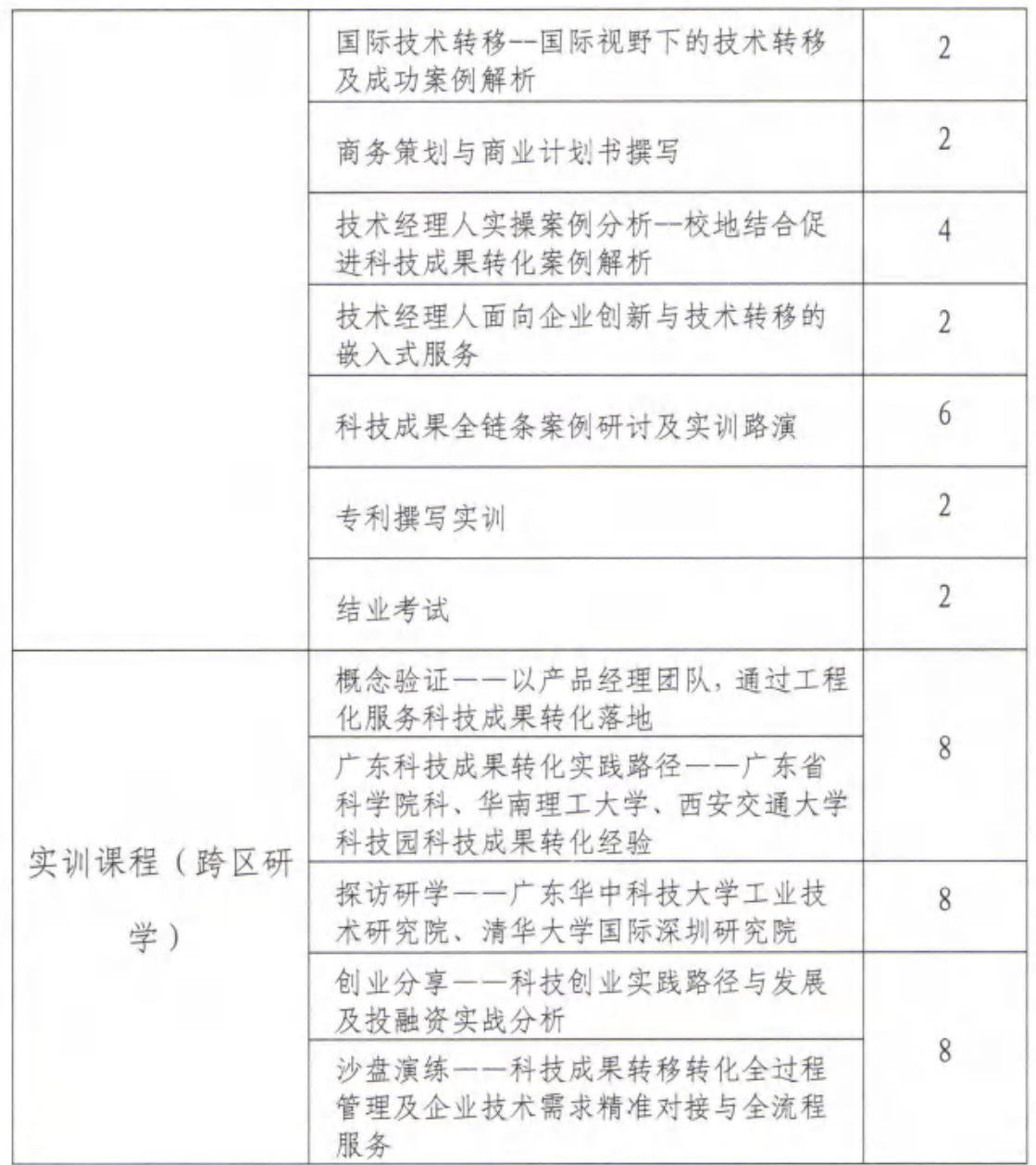

## 五、资格认定

学员完成上述课时要求,经考试合格并在培训之后1个 半月内完成并提交2份合格专利申请(或商业计划书、案例 分析报告), 经审核通过后, 由国家(江西)技术转移人才 培养基地颁发《国家技术转移专业人员能力等级培训(高级 技术经理人)证书》。

#### 六、培训费用

(一)培训费6980元/人,三人及三人以上团队报名培 训费 6280 元/人(含培训费、资料费、研学期间交通费),

(二) 用餐、住宿统一安排, 费用自理。

(三) 往返广东交通自行安排, 费用自理。

(四)缴费方式: 线上提交报名审核后 2个工作日内汇 款至以下账户并备注姓名。

单位名称: 江西科转云咨询有限公司

开户银行: 江西银行总行营业部

银行账号: 791917438200122

#### 七、报名方式及注意事项

(一) 本次培训采用线上报名方式, 详见附件《报名操 作指南》、报名截止日期: 2024年4月17日下午16:00。

(二)凡报名成功且成功缴费的学员,将在报名截止时 间后三个工作日内以电话和邮件方式通知, 学员请携身份证 原件、复印件报到。

(三)培训期间学员应严格执行考勤制度,不得擅自离 开或无故缺席, 离开教室所在场所须向工作人员报备。

(四)学员在培训期间不得以集体活动名义组织聚餐和 聚集性娱乐。

#### 八、联系方式

袁 瑟: 19170107018

潘桂花: 19170107028 苏乐艳: 17770896780 附件: 报名操作指南

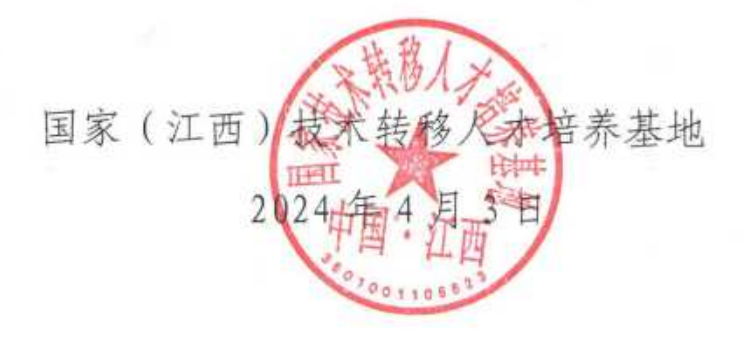

附件:

# 报名操作指南

### 方式一:电脑端

第一步: 进入国家(江西)技术转移人才培养基地官网 [www.nckjcg.com,点击报名系统。](http://www.nckjcg.com报名系统。)

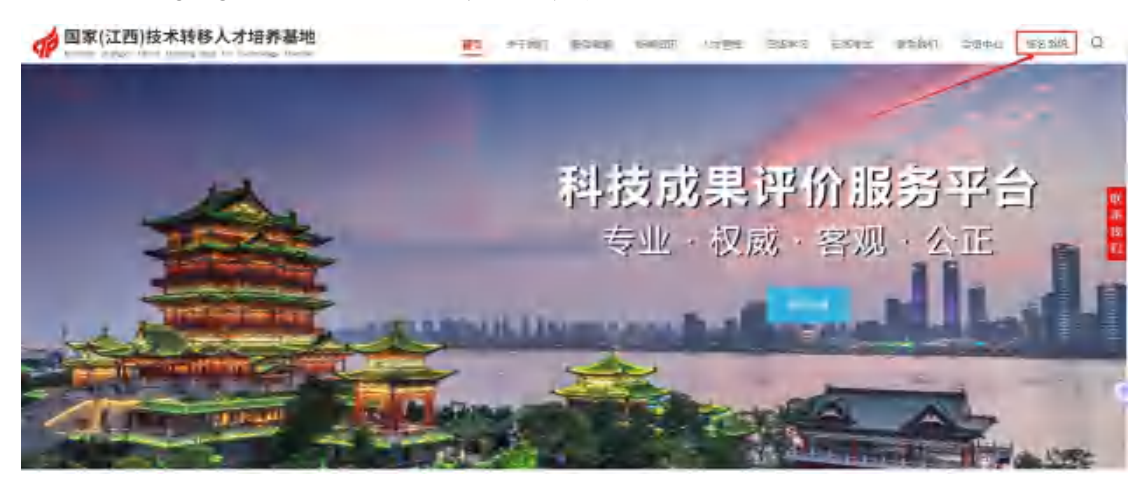

第二步: 进入国家(江西)技术转移人才培养基地报名 系统,注册账号,密码。

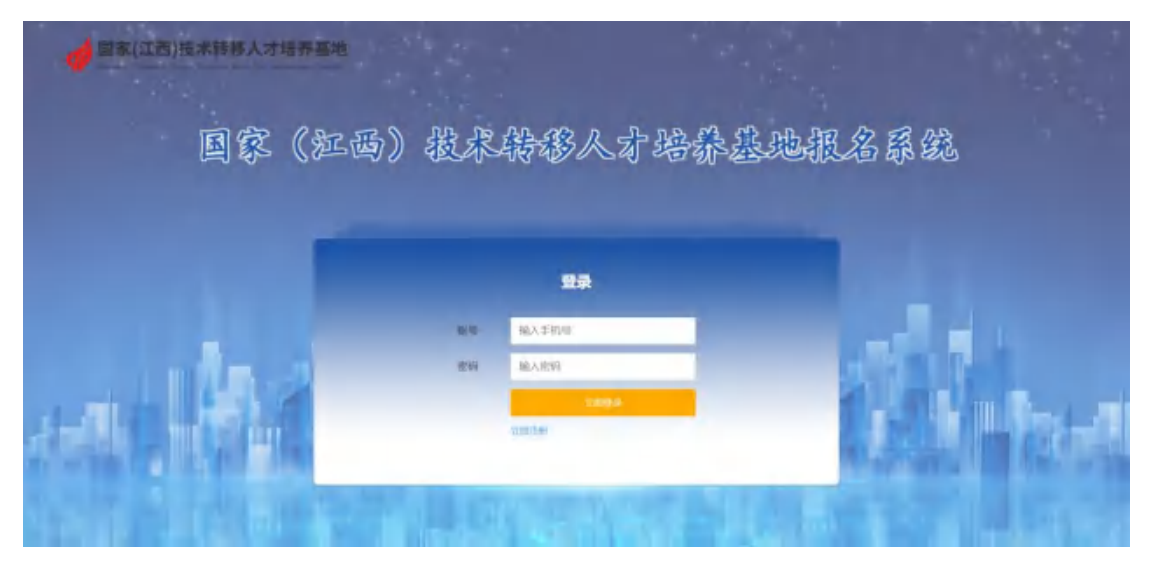

第三步:点击进入您需要报名的项目,如:高级技术经 理人。输入您的身份证号,点击"数据匹配"确认您已获得 中级技术经纪人证书。

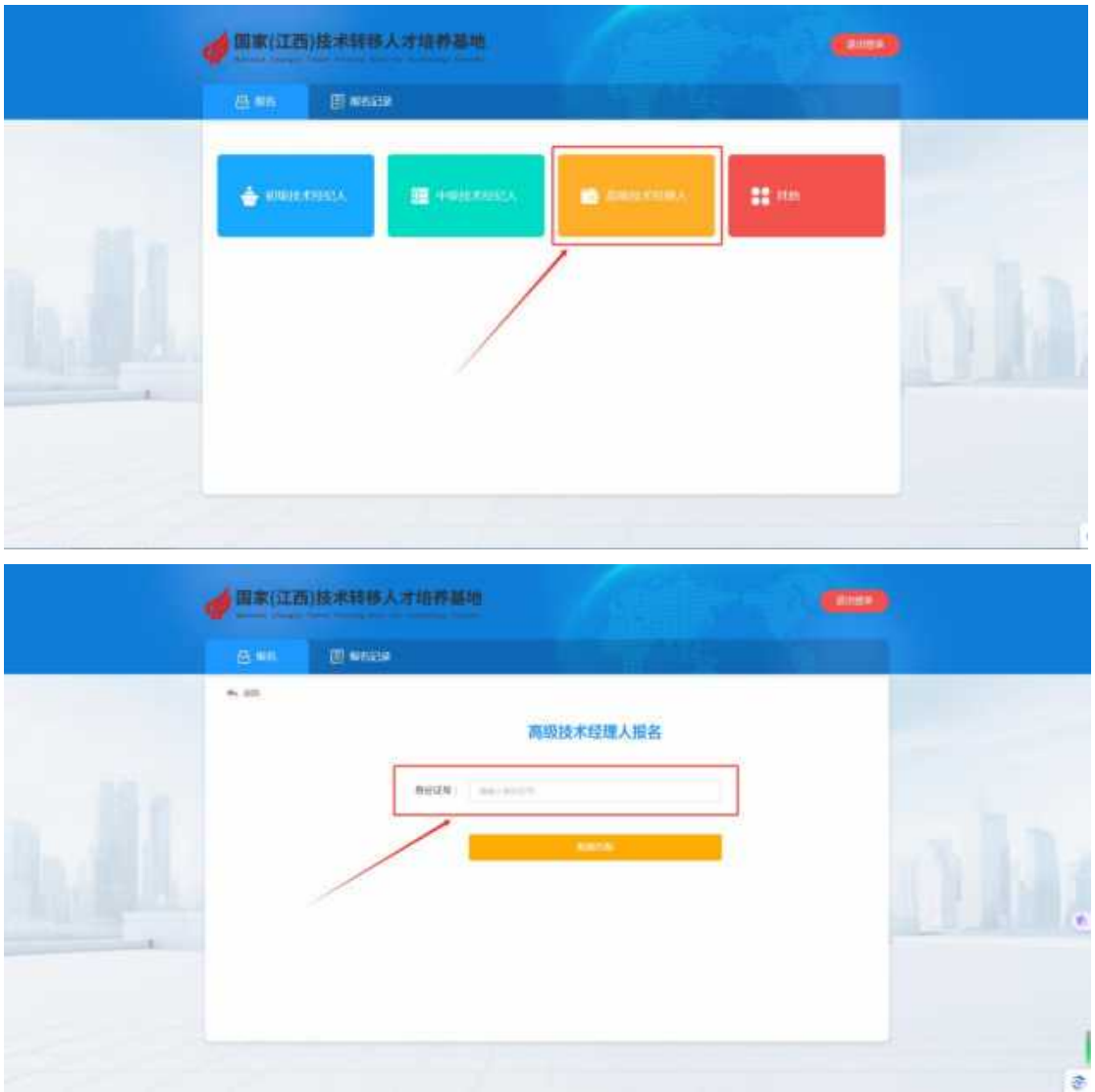

第四步: 在高级技术经理人报名填写表单上填写具体个 人信息,其中\*为必填项,并上传分辨率为 300,尺寸 3.5\*5cm 的红底照片,点击保存。

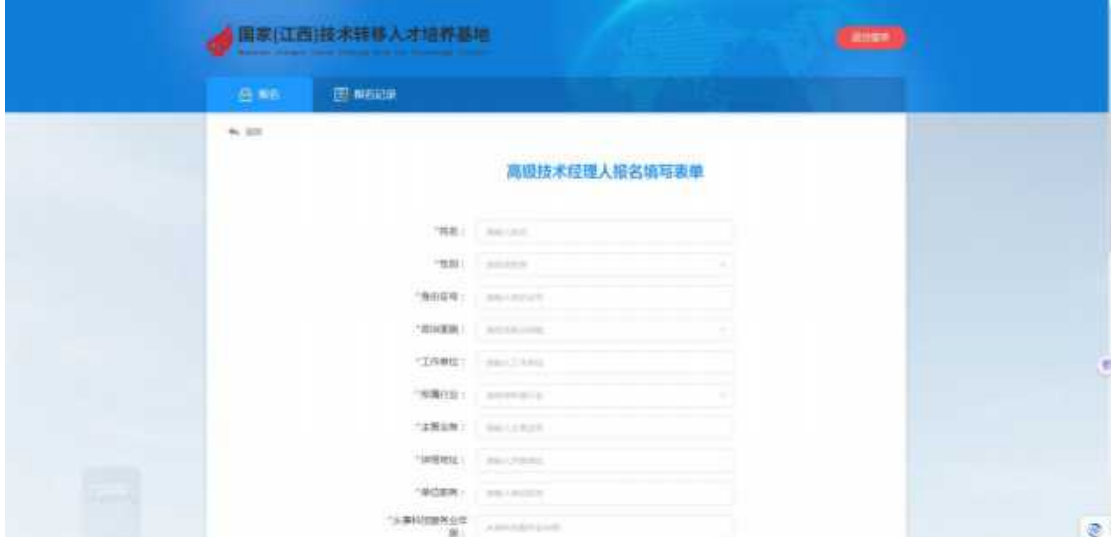

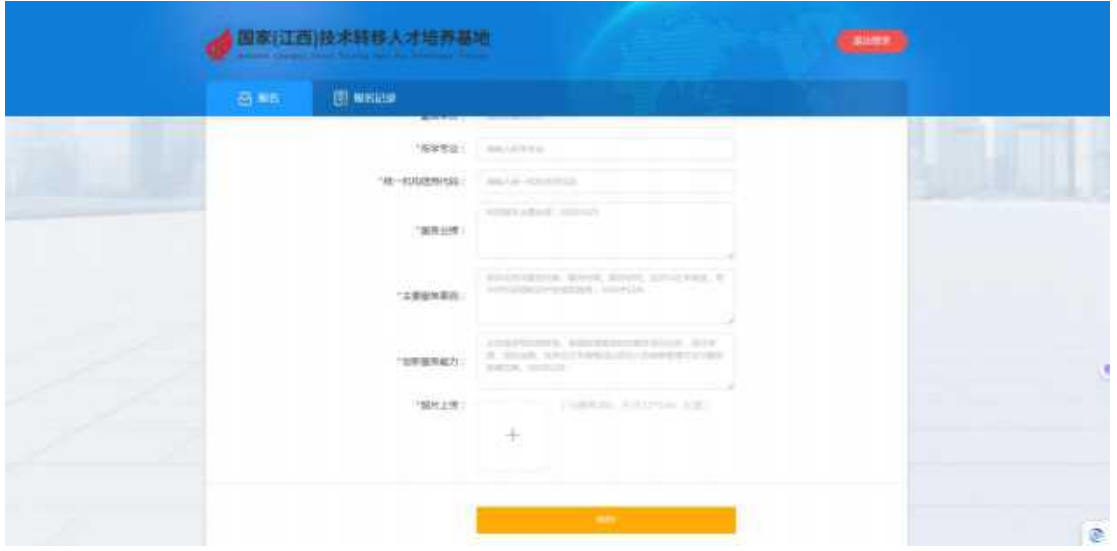

第五步:确认高级技术经理人报名填写表单信息无误, 点击下方"报名表下载"。

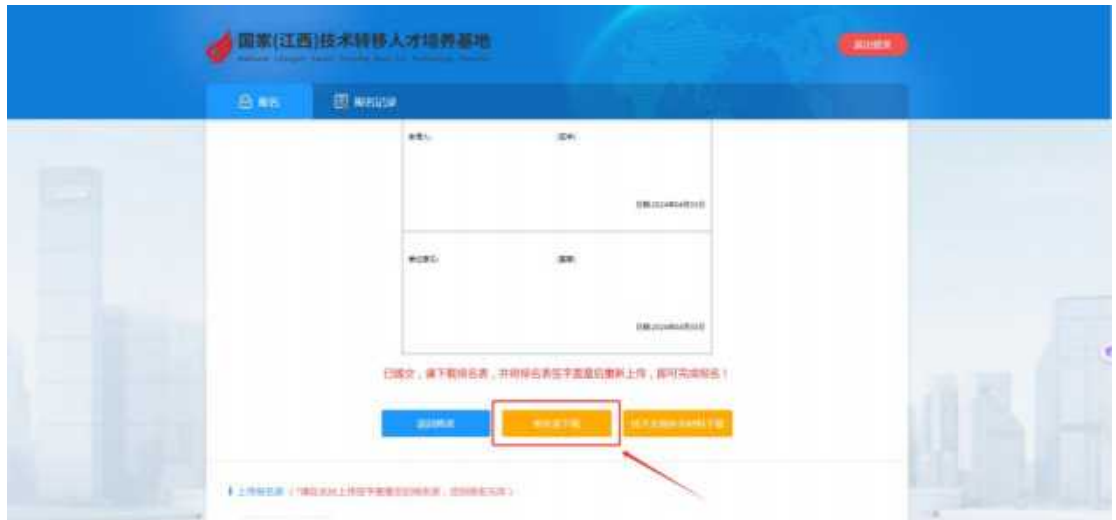

第六步: 下滑左侧高级技术经理人报名填写表单,点击 下方 "PDF 下载"。

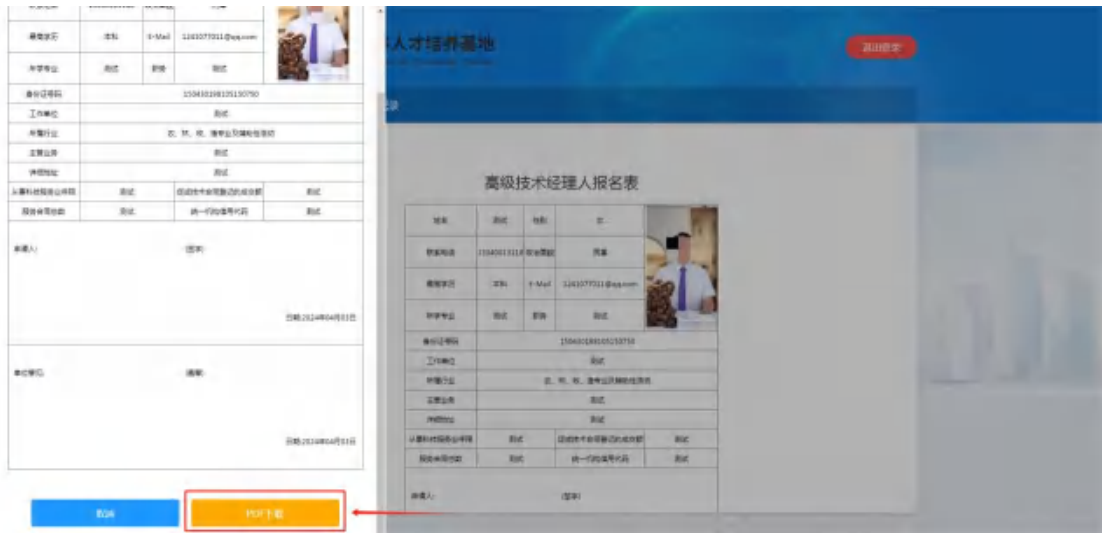

第七步: 下载打印高级技术经理人报名填写表单,签字 盖章后扫描成图片或者 PDF 版本。

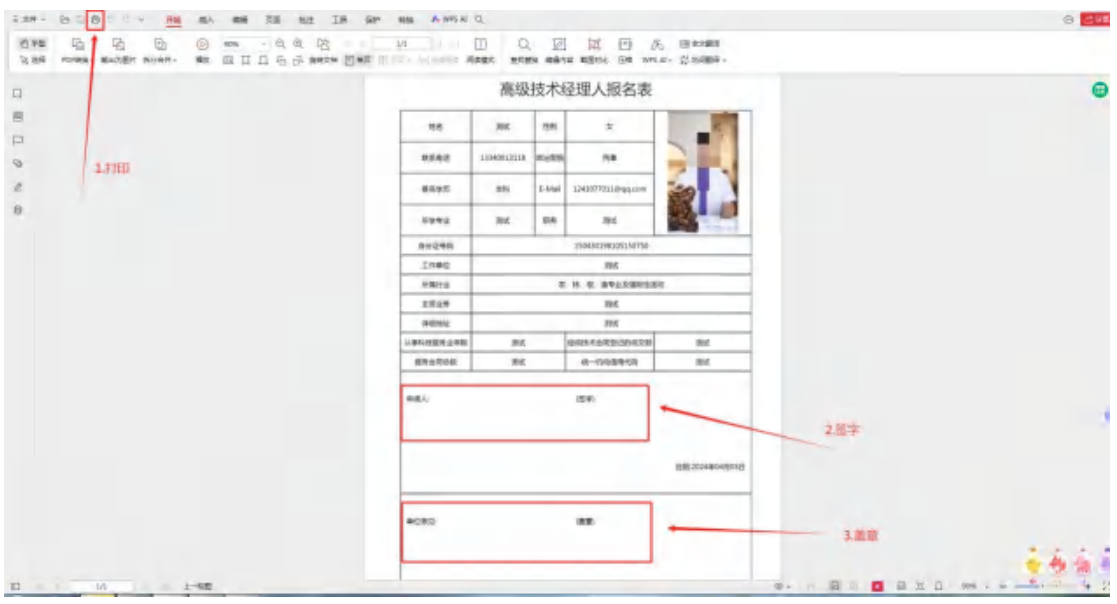

第八步:点击报名记录进入第五步页面,上传已盖章的 报名表和技术交易佐证材料,系统弹出提交成功,请等待后 台审核字样后即可。凡报名成功的学员,将在报名截止时间 后以电话和邮件方式通知。

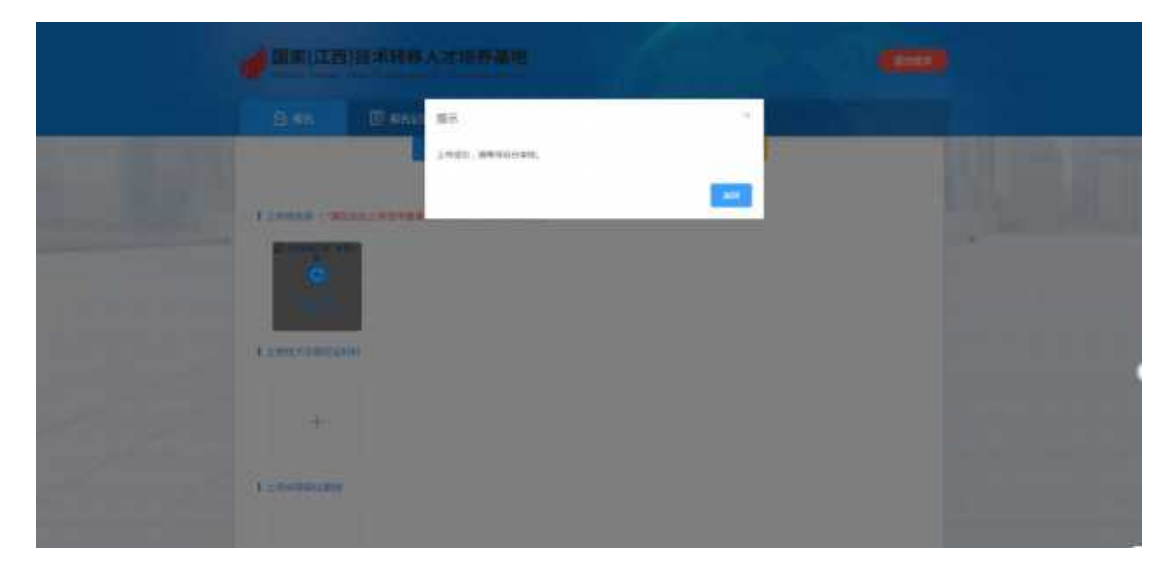

## 方式二:手机端

第一步: 打开"南昌市科技成果转化协会"微信公众号, 点击"微网站"。

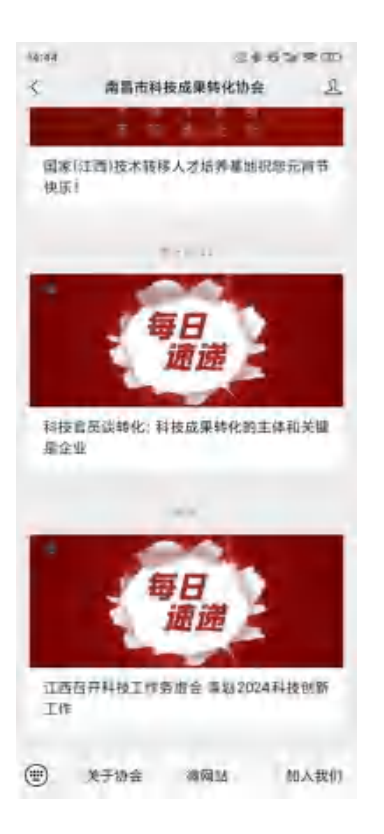

## 第二步: 点击"培训报名"。

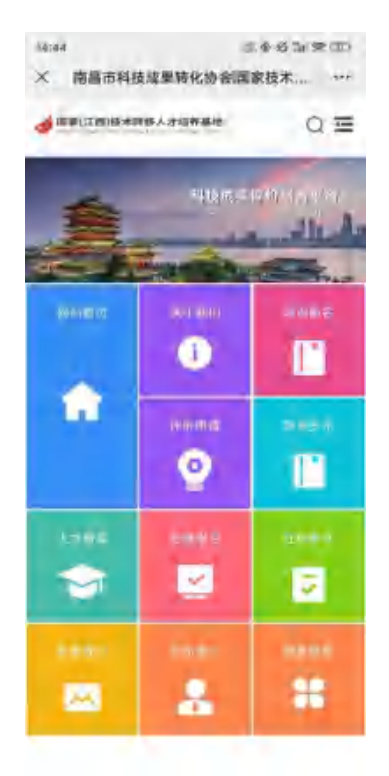

第三步: 点击"立即注册", 注册成功后登录系统(账 号为手机号)。

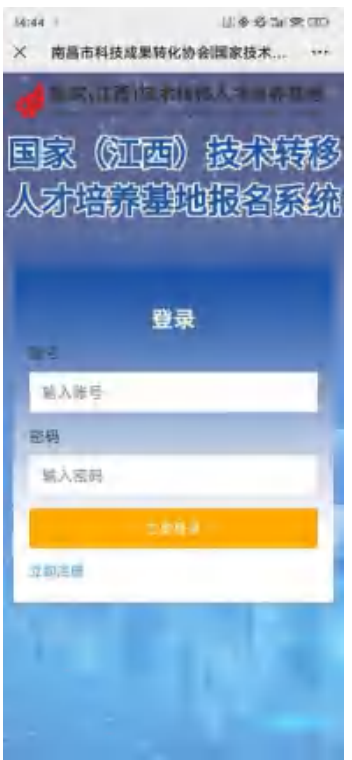

第四步:点击"高级技术经理人"进入报名页面。

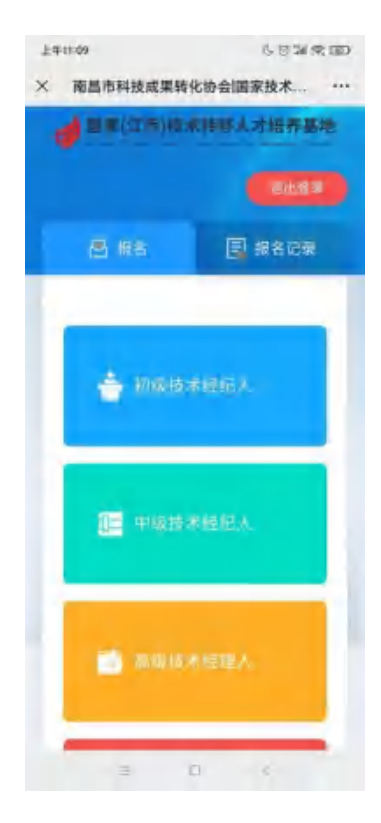

第五步:输入"身份证号",点击"数据匹配"。

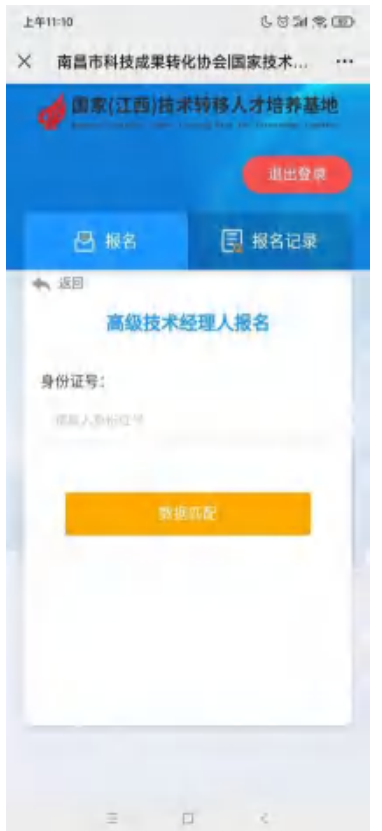

# 第六步: 填写报名信息。(带 \* 为必填项)

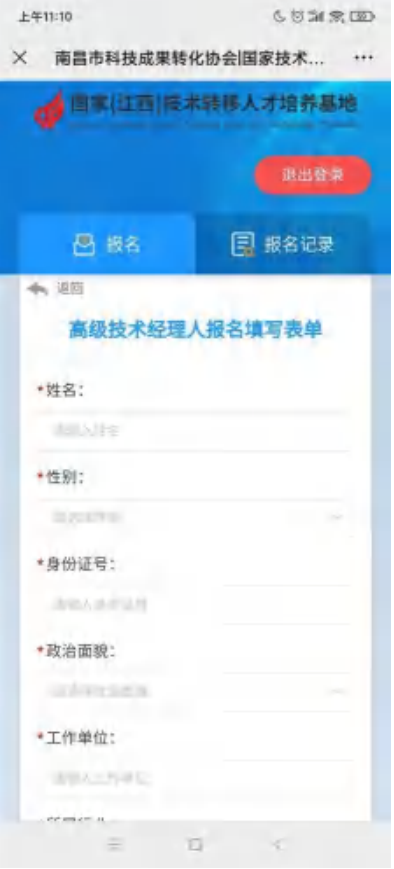

## 第七步:上传照片,点击保存。

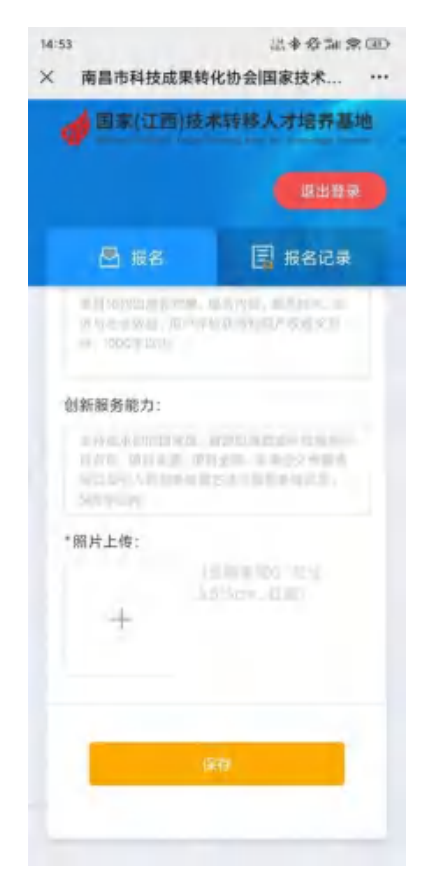

第八步: 按"下一步"使用电脑进入国家(江西)技术 转移人才培养基地官网 www.nckjcg.com 生成和下载报名 表,并将报名表签字盖章后重新上传,即可完成报名!凡报 名成功的学员,将在报名截止时间后以电话和邮件方式通知。

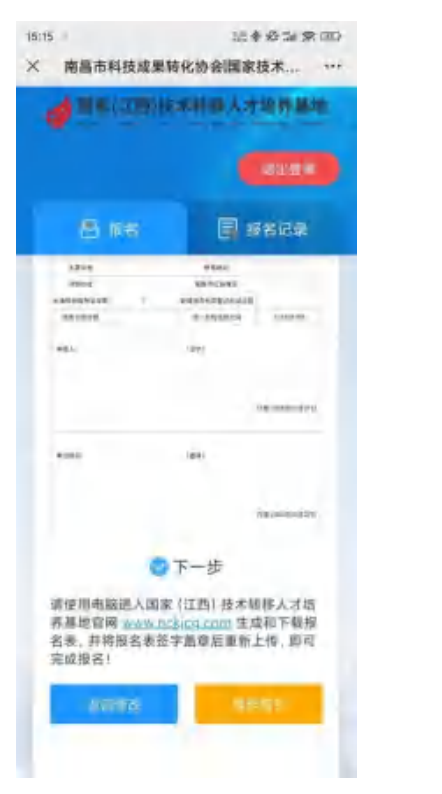